# ВЗАИМОДЕЙСТВИЕ ПЕДАГОГОВ В РАМКАХ ДИСТАНЦИОННОГО КУРСА «МОДЕЛИРОВАНИЕ **И ПРОЕКТИРОВАНИЕ В СРЕДЕ КОМПАС-ЗО LT»**

Татьяна Михайловна Третьяк, доцент кафедры методики обучения информатике Московского института открытого образования, ttmmioo@bk.ru

• вебинары • САПР • дистанционные курсы • КОМПАС-3D LT • повышение квалификации

Отличительные для нашего времени изменения в характере образования - в его направленности, целях, содержании - всё более явно ориентируют его на «свободное развитие человека», на творческую инициативу, самостоятельность обучаемых, конкурентоспособность, мобильность специалистов. Перед специалистами ставятся не только узкие профессиональные задачи. но и задачи, для решения которых требуются знания из смежных областей наук. Осуществление процессов модернизации образования невозможно без повышения качества подготовки педагогов с учётом современных требований к его профессионально-личностномуразвитию. Организация профильного обучения в соответствии с концепцией содержания и структуры общего среднего образования ставит своей главной задачей углубление предметных знаний в рамках того или иного направления, подготовку учащихся к дальнейшей специализации.

В предметах физико-математического цикла графическая подготовка учащихся на основе информационных технологий - необходимое звено интеграции между предметами. Это связано с тем, что компьютер стал основным инструментом проектирования. Чтобы выпускник школы удовлетворял требованиям современного общества, он должен не только уметь грамотно выполнить чертёж, но и использовать для этого современные системы автоматизированного проектирования.

На кафедре информатики МИОО была разработана и апробирована 72-хчасовая программа повышения квалификации педагогов для дистанционной формы обучения

«Моделирование и проектирование в среде КОМПАС». Основное содержание программы направлено на развитие сотрудничества учащихся, поддержку их активности, инициативности и самостоятельности, затрагиваются проблемы формирования потребностей учащихся и пути становления профессиональной ориентации старших школьников на основе изучения компьютерных сред. проясняются вопросы управления познавательной деятельностью учащихся, углубления содержания образования, индивидуализации  $\mathsf{M}$ диалогичности обучения. Раскрываются условия работы в малых группах, при которых достигается наибольшая эффективность обучения, особенно при использовании сети Интернет. Большое внимание в разделе уделяется изменению роли учителя в учебном процессе при дистанционном обучении как учителя-координатора самостоятельной, познавательной, творческой деятельности учащихся на основе изучения профессиональной системы проектирования KOM<sub>T</sub>AC-3D LT. Использование данной среды даёт возможность учителю в процессе демонстрации учебного материала показать процесс проектирования сложных трёхмерных геометрических объектов, провести моделирование и математические расчёты этих объектов при использовании различных материалов (металл, дерево и т.д.), а также использовать созданные чертежи деталей для реализации на станках с числовым программном управлением (ЧПУ).

С 2010 года по этой программе прошло обучение около 200 педагогов образовательных учреждений города Москвы. Обучение проводится на основе оболочки Moodle (http://mioo.seminfo.ru/course/view. php?id=76). В каждом занятии курса организован форум. Это даёт возможность сетевого общения при обучении: можно задать вопрос не только преподавателю курса, но и обсудить возникающие проблемы с коллегами. В курсе создана библиотека интернет-ресурсов САПР и лучших работ педагогов (рис. 1). Проводятся вебинары по обмену педагогическим опытом с использованием Web-сервисов.

#### Моделирование и проектирование в среде КОМПАС

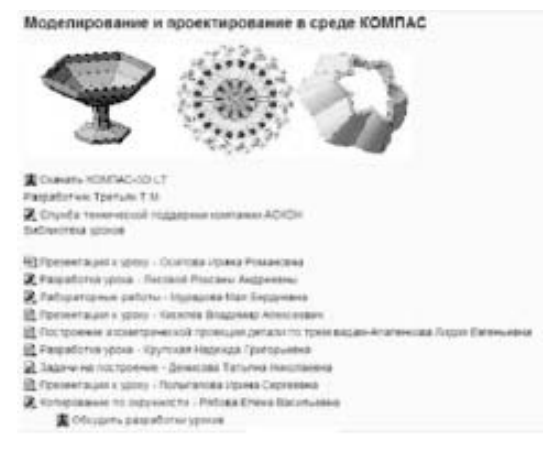

*Рис. 1*

По разработанной программе в 2009 году был проведён дистанционный курс для педагогов России в рамках проекта «Москваконсультант» (http://www.mos-cons.ru/). Было обучено 18 педагогов из регионов России: Амурской, Московской, Свердловской, Костромской, Тюменской областей, Краснодарского, Ставропольского, Красноярского края и Республики Татарстан.

Занятия по курсу ведутся на основе использования web-сервиса в режиме реального времени, что позволяет преподавателю и учащимся, пространственно удалённым друг от друга, общаться посредством подключения web-камеры, а также зафиксировать процесс проведения занятия в виде видеозаписи.

Рассмотрим методические подходы к проведению дистанционного занятия при использовании модели «Сетевой преподаватель + сетевая аудитория». Преподаватель ведёт трансляцию занятия через виртуальный кабинет сервиса. Учащиеся в сетевом режиме подключаются к прямой трансля-

ции через Интернет, выходя по ссылке, указанной преподавателем заранее в рассылке или на сайте образовательного учреждения (рис.2).

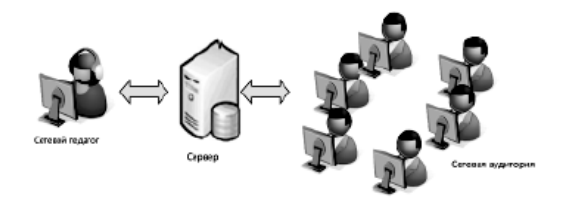

*Рис. 2. Сетевой преподаватель + сетевая аудитория*

При ведении дистанционного занятия преподаватель может использовать инструменты интерактивной доски сервиса, чтобы сделать акценты при объяснении материала. Возможность использования видеофайлов в формате \*.mp4 даёт возможность повысить интерактивность дистанционной лекции. Учебные видеофрагменты преподаватель готовит заранее на основе использования видеопрограмм. По времени учебные видеофрагменты не должны превышать 10 минут. Можно вырезать видеофрагменты из художественных и научных фильмов, длительность фрагмента не должна превышать 40 сек. Учебные видеофрагменты преподаватель может запускать во время объяснения необходимое количество раз.

При проведении дистанционных практических занятий, когда необходимо показать последовательность определённых действий в программной среде, преподаватель может использовать функцию демонстрации рабочего стола. Участники учебного процесса могут в конце занятия скачать материалы для повторного изучения. Преподаватель может снять статистику (количество и время пребывания) учащихся, которые присутствовали на виртуальных занятиях. Опрос учащихся можно повести устно с подключением web-камер или в чате.

Проведение занятия может быть открытым, без входа в виртуальный кабинет под паролем, то есть иметь гостевой доступ, и закрытым, когда все участники входят в виртуальный кабинет под своим логином и паролем. Технические требования к оборудованию для работы преподавателя и учащихся [8]:

Минимальные требования к компьютеру:

- Процессор Core 2 DUO 2.4Hz.
- O3Y: 2GB.
- Разрешение 1024х768.

· OC: WINDOWS (XP, VISTA, 7). Apple Leopard, Snow Leopard.

• БРАУЗЕР Для Windows: Internet Explorer 7+, Mozilla FireFox 2+, Opera, Google Chrome; Apple Leopard, Snow Leopard, в браузерах Firefox 2+, Safari4+.

- Adobe Flash Player 10.1 или выше.
- JavaRE 6.23 или выше.

Для организации интерактивного взаимодействия к компьютеру преподавателя и учащихся подключается:

- Веб-камера.
- Гарнитура (наушники + микрофон).

Основной проблемой системы повышения квалификации на современном этапе является непрерывность процесса повышения профессионального уровня педагога, то есть оказание информационной и методической поддержки после окончания курсов. Решение данной проблемы найдено в организации сетевого взаимодействия педагогов на основе интернет-технологий - это формирование интернет-сообществ вокруг виртуальных лабораторий, проведение секонкурсов и мастер-классов. тевых Результатом сетевого взаимодействия педагогов из различных регионов стало проведение мастер-классов по проблеме использования программы KOMПAC-3D LT в учебном процессе на базе сообщества «Сеть творческих учителей». На портале «Сеть творческих учителей» прошёл сетевой мастер-класс по теме: «Применение САПР КОМПАС 3D LT в среднем образова-(http://www.it-n.ru/communities. нии» aspx?cat\_no=157186&tmpl=com).

Организаторами сетевого мастер-класса выступили: кафедра информатики Московского института открытого образования; сообщество «Уроки творчества: искусство и технология в школе» портала «Сеть творческих учителей» (координатор сообщества Ильшат Актасович Губайдуллин, учитель школы № 5 города Бугульмы Республики Татарстан); компания АСКОН (координатор образовательной программы АСКОН - Анна Иващенко);

Коломенский государственный педагогический институт (зам. декана технологического факультета, заслуженный работник высшей школы РФ Александр Абрамович Богуславский).

Мастер-класс проходил в течение трёх дней, каждый из которых был посвящён актуальным проблемам:

• учебно-методическому обеспечению профильного обучения на основе использования системы KOMПAC-3D LT в средней школе:

• поддержки курса черчения в общеобразовательной школе на основе системы KOMIAC-3DLT:

• интеграции предметов на основе системы KOMNAC-3D LT.

Для подготовки мастер-класса было проведена предварительная регистрация и анкетирование участников. Всего было подано 253 заявки. Материалы были подготовлены заранее и размешены на портале. Каждый желающий мог скачать методические материалы по KOMПAC-3D LT, задать вопрос авторам и поделиться опытом преподавания. В течение работы мастер-класса можно было задавать вопросы, связанные с технической поддержкой системы КОМПАС-3D LT, разработчикам программного обеспечения.

Программа проведения сетевого мастер класса состояла из следующих мероприятий:

### Первый день

Тема дня: «Особенности программного учебно-методического обеспечения и по поддержке модели профильного обучения на основе использования системы KOMIAC-3D LT».

Для участников была организована встреча с Анной Иващенко, менеджером по образовательным программам компании АСКОН. По вопросам методического сопровождения учебного процесса на основе системы КОМПАС 3D LT, использования на предметах черчения, технологии, информатики консультировала Татьяна Михайловна Третьяк, старший преподаватель кафедры информатики МИОО. Участникам для обсуждения были представлены методические материалы некоторых занятий дистанционного курса «Моделирование и проектирование в среде КОМПАС».

*Занятие 1.* Что такое САПР? Программная среда САПР.

*Занятие 2.* Основные панели инструментов. Практическая работа «Линии чертежа».

*Занятие 3.* Привязки: локальные и глобальные. Использование режима «Сетка».

*Занятия 4–5*. Основные понятия «Операции выдавливания». Эскизы для построения многогранников.

#### *Второй день*

Тема дня: «Использование системы КОМПАС-3D LT в создании ИКТ-поддержки курса черчения в общеобразовательной школе».

Для участников была организована встреча с педагогом-новатором школы № 533 г. Москвы Тамарой Георгиевной Матвеевой.

#### *Третий день*

Тема дня: «Интеграция предметов на основе КОМПАС-3D LT. Использование системы КОМПАС– 3D LT для учебно-воспитательной работы».

Опыт интеграции предметов представили педагоги ГОУ СОШ № 549 ЮАО г. Москвы – Н.В. Терехова, Т.И. Башлыкова, С.И. Хрусталева. На мастер-классе были продемонстрированы материалы интегрированных уроков графики, геометрии и информатики c использованием интерактивной доски по темам «Построение параллелограмма по двум смежным сторонам и углу между ними» и «Сечение многогранников». Впервые был представлен опыт использования системы КОМПАС-3D LT в учебно-воспитательном процессе – это система работы школьного проектного бюро (автор: Н.В. Терехова).

За период работы мастер-класс посетили более 150 человек, приняли активное участие в обсуждении 26 педагогов. География участников представлена следующими регионами РФ: г. Москва, Санкт-Петербург,

г. Балашов (Саратовская область), г. Бугульма (Республика Татарстан), г. Омск, г. Сочи (Краснодарский край), г. Салават (Республика Башкортостан), г. Шарья (Костромская область), г. Магнитогорск (Челябинская область), г. Аксай (Ростовская область), г. Новосибирск.

Мастер-класс в Интернете стал доступной и демократичной формой общения учителей в режиме реального времени. Участники поделились впечатлениями на форуме.

**Анна Павловна Мильденбергер**, учитель школы № 99, г. Омск: «Я считаю, что данный мастер-класс стал для всех его участников краткосрочным курсом повышения квалификации».

**Зоя Валерьевна Яцына**, учитель гимназии № 15, г. Новосибирск: «Большое спасибо всем организаторам сетевого мастер-класса, было очень здорово узнать столько нового и интересного. Я увидела новые возможности, новые формы организации обучения. У меня появились новые идеи, и главное то, что мне хочется их осуществить. Один недостаток – мало времени на осмысливание информации, я думаю, вопросы будут ещё впереди».

**Алла Васильевна Панченко**, учитель лицея № 59, г. Сочи: «Мастер-класс открыл для меня новые, ранее неизвестные возможности применения системы КОМПАС».

Компания АСКОН выразила благодарность ведущим и участникам мастер-класса за создание отличной площадки для обучения и общения, экспертов – за предоставленные методические разработки, учителей – за активную жизненную позицию и готовность изучать новые технологии.

Участники высказали пожелание о регулярном проведении сетевых мастер-классов и дали начало чему-то большему, например, восстановлению сетевых обучающих олимпиад.

В качестве примера материалов сетевого мастер-класса приведём фрагмент практической работы из занятия № 4 по теме «Основные понятия «Операции выдавливания». Эскизы для построения многогранников», автор Т.М. Третьяк.

# RHEUDEHIJE IJ DDAHTIJHT

Алгоритм построения объёмной модели произвольной формы с помощью «Операции выдавливания» [1].

1. Запустите программу КОМПАС-3D LT: **Пуск/Программы/АСКОН/ КОМПАС-3DLT.**

2. Выберите **Деталь,** выполнив команду **Файл/Создать/Деталь.**

3. Выберите фронтальную плоскость XY (рис. 3). Выберите вид **Спереди** из списка стандартных ориентаций на панели **Вид** (рис. 4).

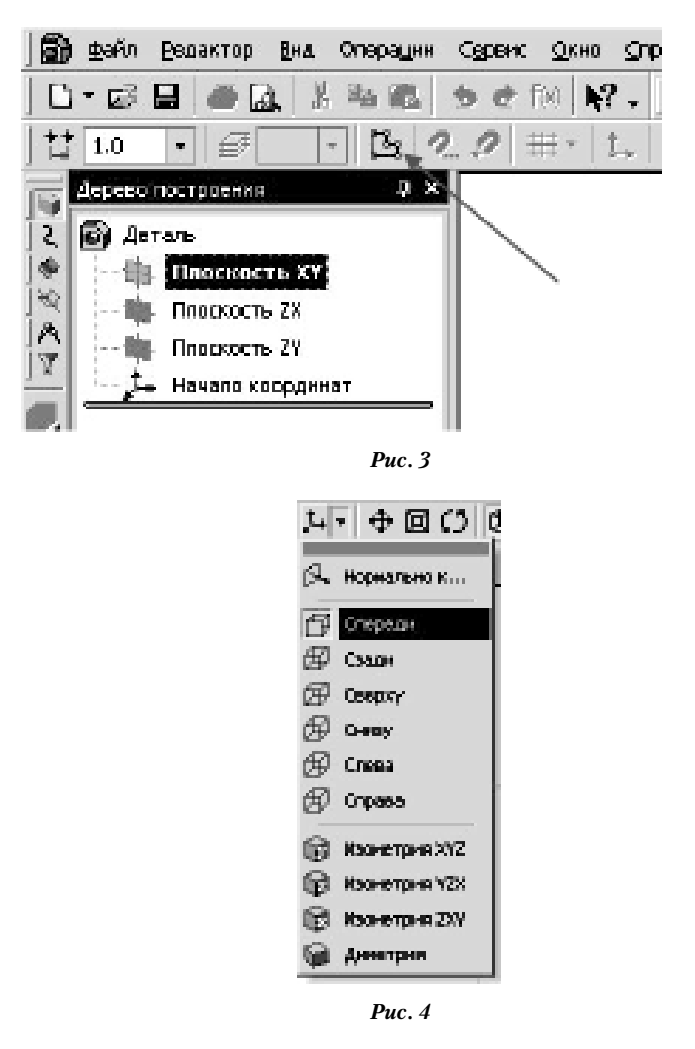

4. На панели **Текущее** состояние выбрать кнопку **Новый эскиз**.

5. Установите начало системы координат окна документа (команда <Ctrl+0> на цифровой клавиатуре).

6. На **Компактной панели** (рис. 5) выберите панель **Геометрия,** активизируйте инструмент **Прямая.**

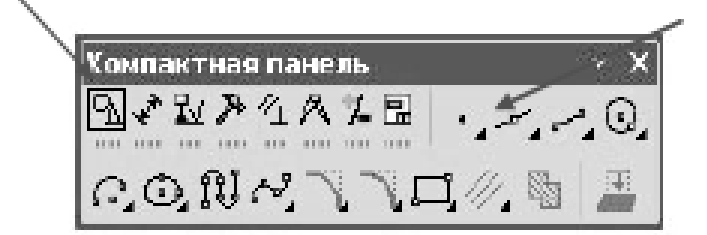

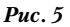

7. Постройте две вспомогательные прямые в начале системы координат в режиме ортогонального черчения (включив клавишу F8), используя инструмент **Ввод вспомогательной прямой** (рис. 5). Сначала построим вспомогательную горизонтальную прямую, а затем так же вспомогательную вертикальную прямую.

6. Щёлкните на строке параметров объекта (отрезка) (рис. 6) **Выбрать стиль линии** (основная)

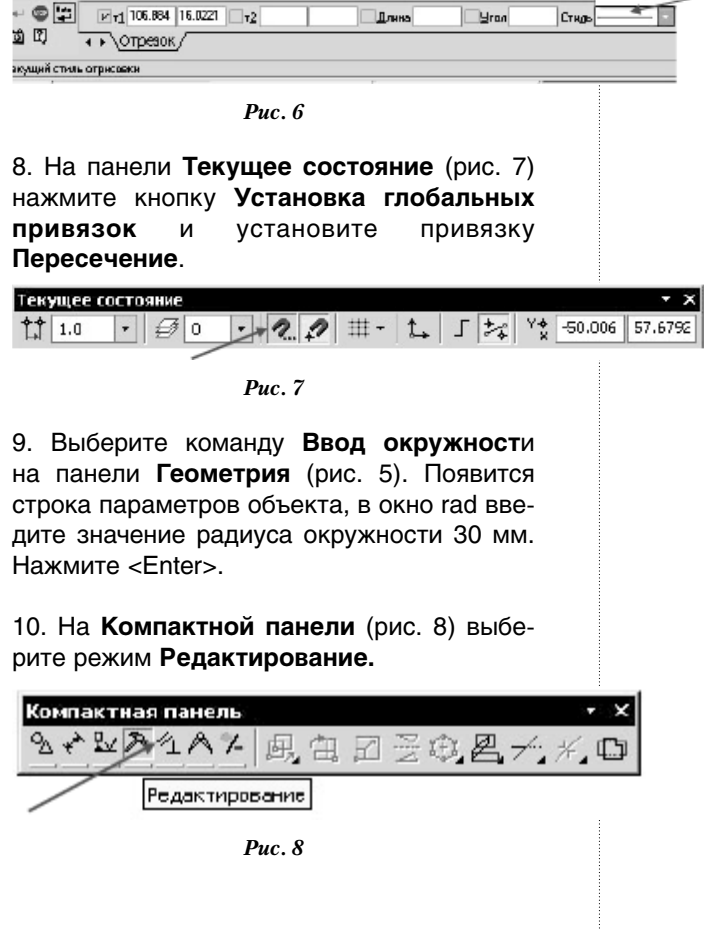

11. Выделите окружность с помощью курсора, цвет окружности должен измениться на зелёный (рис. 9).

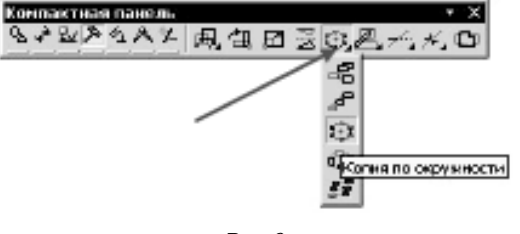

*Рис. 9*

12. На панели **Редактирование** выбрать кнопку **Копия по окружности.**

13. В строке параметров установите количество **копируемых объектов** (10) и **Режим** равномерно по окружности (рис. 10)

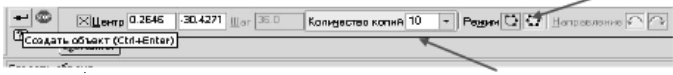

#### *Рис. 10*

14. Установите курсор на пересечение окружности и прямой и нажмите ЛКМ. Зафиксируем полученный орнамент нажав, кнопку на панели инструментов **Создать объект** (рис. 10). Полученный орнамент показан на рис.11

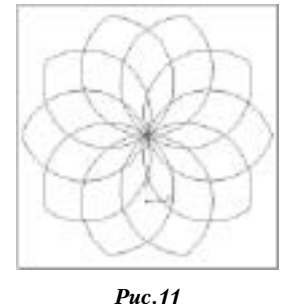

*Примечание.* Для завершения текущей команды ввода или редактирования нужно выполнить одно из следующих действий:

• нажать клавишу **<Esc>** на клавиатуре;

• **прервать команду** на панели специального управления

15. Удалите вспомогательные прямые с помощью команды **Редактор/Удалить/ Вспомогательные кривые и точки.**

16. Можно выполнять редактирование полученного орнамента. На панели **Редактирование** выберите инструмент **Усечь кривую** (рис.12). Выполните редактирование, как показано на рис.13.

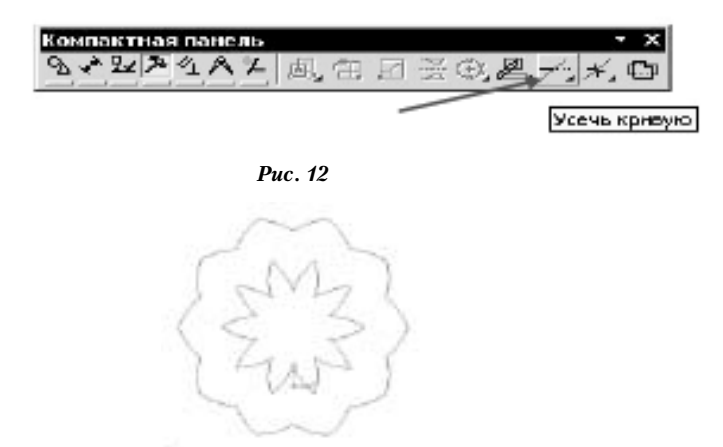

*Рис. 13*

17. На инструментальной панели нажмите на кнопку **Операция выдавливания**.

18. В окне диалога **Параметры** установите параметры на **Вкладке Операция выдавливания**:

• Прямое направление.

• Расстояние: 10 мм.

И нажмите на кнопку **Создать.**

19. Можно изменить цвет детали внизу на панели созданного объекта (рис. 14).

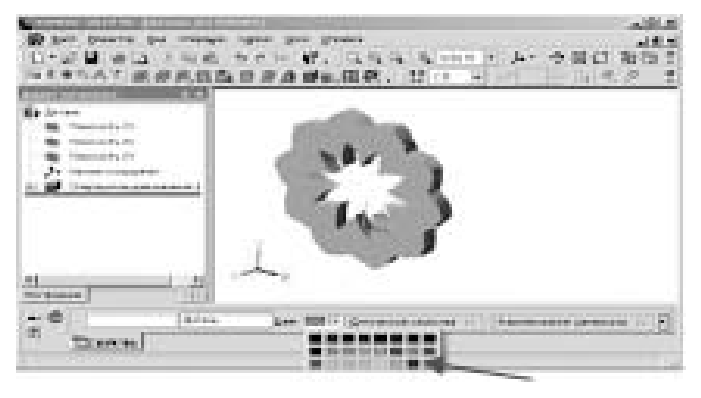

*Рис. 14*

Практика проведения сетевых мероприятий показывает, что всё большее число педагогов выбирает дистанционную форму повышения своего профессионального уровня, так как это даёт возможность обсудить возникающие вопросы непосредственно с авторами учебных пособий и разработчиками программного обеспечения, независимо от времени и расстояния.

## Литература

- 1. *А.А. Богуславский, Т.М. Третъяк, А.А. Фарафонов* K0MIIAC-3D v. 5.11–8.0. Практикум для начинающих. – М.:СОЛОН-ПРЕСС, 2006. – 272 с: ил. – (Серия «Элективный курс. Профильное обучение»).
- 2. *Потемкин А.* Трёхмерное твердотельное моделирование. – М.: Компьютер Пресс, 2008. – 296 с.
- 3. *Третьяк Т.М.* Сетевое взаимодействие педагогов и учащихся на основе сервиса COMDI. Материалы XXI Международной конференции «Применение новых технологий в образовании» 28–29 июня 2010 г. Троицк. С. 297– 298.
- 4. *Третьяк, Т.М.* Взаимодействие педагогов в сетевом проекте как условие развития профессиональной компетентности. Журнал «Народное образование» № 6, 2009 (с.199-202)
- 5. *Третьяк, Т.М.* Организация сетевого взаимодействия педагогов и учащихся на основе Web-сервиса. Журнал «Информатика и образование» № 5, 2011.